# Obvladovanje predplačil brez povezave na knjigovodstvo

**V tem prispevku**

Zadnja sprememba 02/10/2022 1:45 pm CEST | Objavljeno 02/10/2022 1:41 pm CEST

Navodila so namenjena uporabnikom, ki se v svojem poslovanju poslužujejo predplačil (avansov) in v iCentru **ne uporabljajo** knjigovodskega modula **Dvostavno knjigovodstvo.**

Predvsem v gospodarstvu se je uveljavila praksa, da kupec na podlagi predračuna (ponudbe) vnaprej izvede plačilo. Ker za prejeto plačilo nismo dobavili blaga oz. opravili storitve, ga imenujemo predplačilo. Z dnem prejema predplačila nastane obveznost za plačilo DDV-ja.

V kolikor prejeto predplačilo in izdani račun (končni račun) za blago/storitev nista v istem davčnem obdobju, smo dolžni izstaviti račun za predplačilo (avansni račun). Osnovni namen računa za predplačilo je obračun DDV-ja. Če sta prejeto predplačilo in končni račun v istem davčnem obdobju ni potrebe po računu za predplačilo.

#### **Nastavitve**

Na vrsticah avansnega računa se uporablja poseben artikel tipa avans. Artikel mora imeti isto davčno stopnjo kot blago oz. storitev za katero bomo ta avans koristili. Na artiklu avansa je potrebno definirati ali se bo uporabljal za blago oz. za storitev. Na podlagi tega podatka se bo pri knjiženju avansa v davčno knjigo, znesek DDV umestil v pravilen razdelek. V kolikor imamo več različnih davčnih stopenj oz. fakturiramo tako blago kot storitve, lahko imamo več artiklov tipa avans.

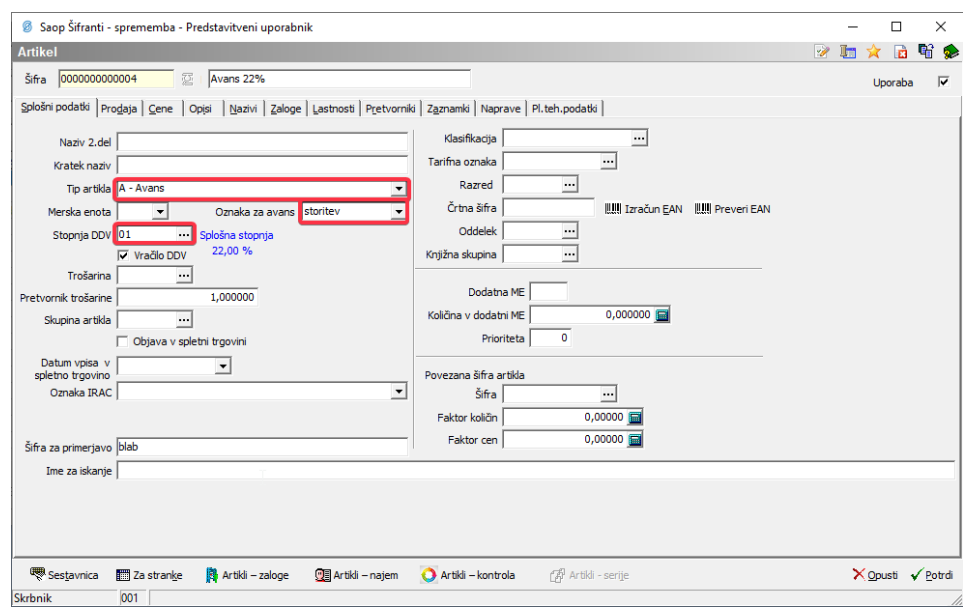

Avansne račune se kreira v ločeni knjigi računov, ki jo običajno poimenujemo »AR«. Avansne račune ločimo od končnih zaradi lažjega pregledovanja odprtih avansov in njihovega koriščenja (črpanja) na končnih računih. Nastavite knjige »AR« se ne razlikujejo od nastavitev ostalih knjig v Fakturiranju.

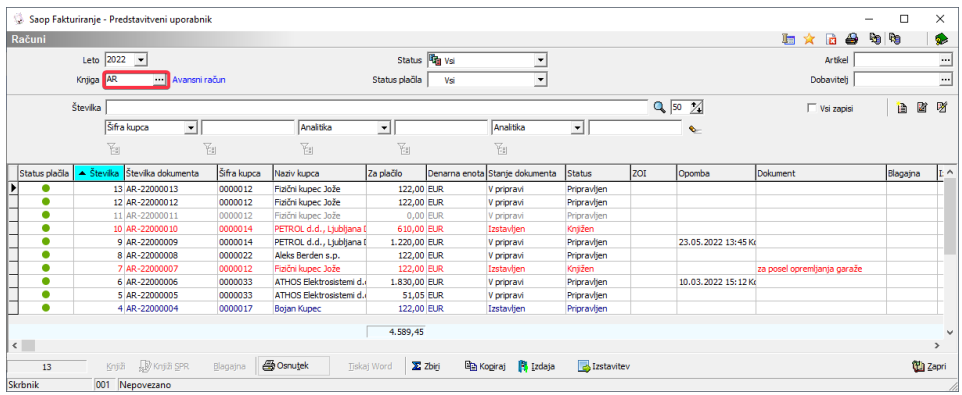

V primeru uporabe modula NDK je možno koriščenje avansov pri knjiženju dobavnice v FAK. Na nastavitvah knjige kupca so v ta namen tri nastavitve. Na zavihku »ostala knjiženja« je potrebno definirati kateri artikel tipa avans uporabljamo na avansnih računih. Če za avanse uporabljamo le eno knjigo računov, jo tukaj vnesemo. V kolikor je knjig računov za avanse več, tukaj pustimo polje prazno in bo sistem kontroliral nekoriščene avanse v vseh knjigah računov. Običajno je razlog za več knjig avansnih računov davčno potrjevanje. Na gotovinskih avansih mora biti davčno potrjevanje vklopljeno, na avansih preko bančnega nakazila pa ne.

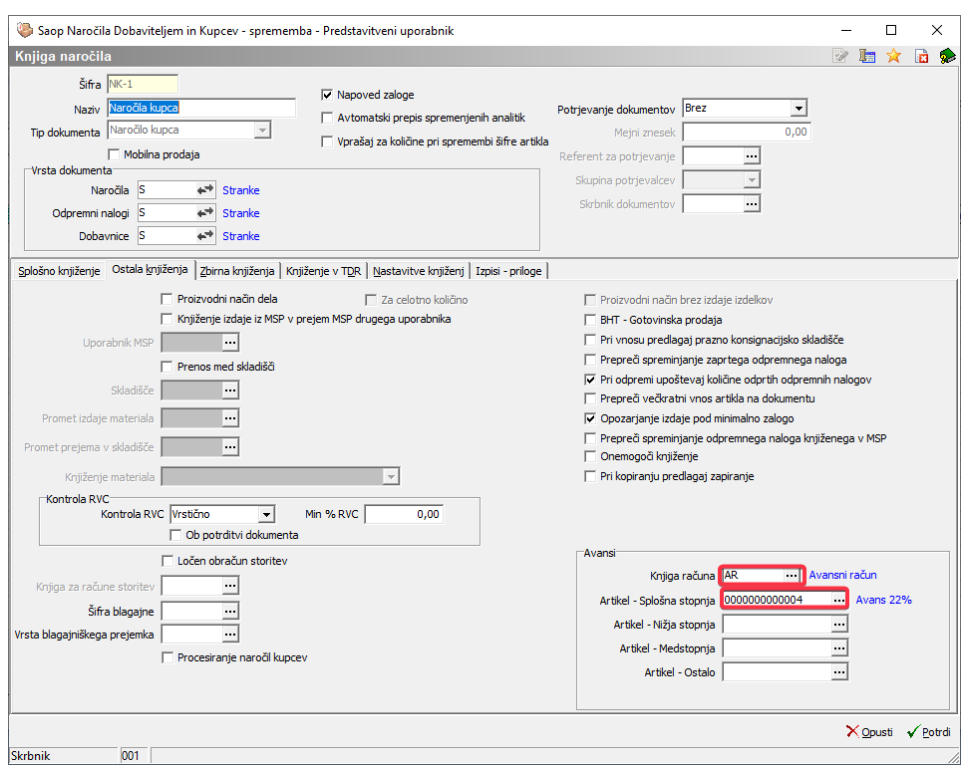

Tretja nastavitev na knjigi kupca pa se nahaja v zavihku »nastavitve knjiženja«. Potrebno je dodati kljukico »zapiranje avansov«.

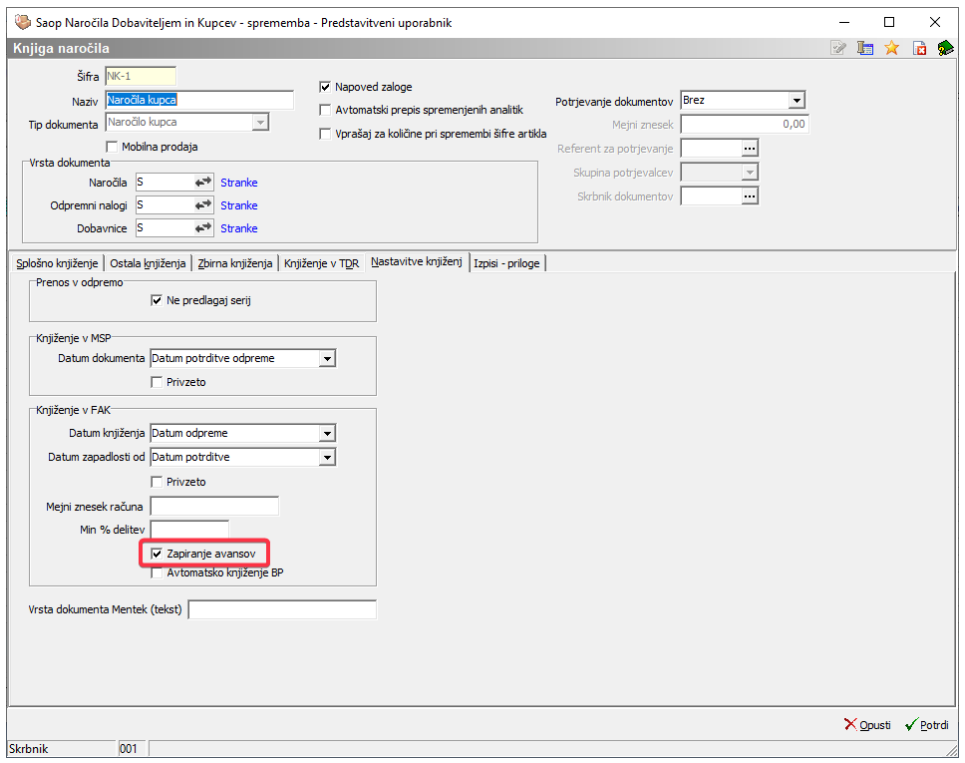

#### **Izstavitev avansnega računa**

Davčna zakonodaja narekuje obveznost do avansnega računa (računa za predplačilo) kadar predplačilo in končni račun za dobavljeno blago oz. opravljeno storitev nista v istem davčnem obdobju. Kljub temu je kreiranje avansnega računa edini način, da prejeto plačilo zavedemo v sistemu (ko nimam knjigovodskih modulov). Nič ni narobe, če avansi račun kreiramo ob vsakem predplačilu.

Avansni račun vedno kreiramo šele po prejemu plačila. Informacija, da je plačilo s strani kupca res bilo sprovedeno lahko pride do fakturista na različne načine. V kolikor uporabljamo modul Fakturiranje samostojno, se glede predplačila posvetujemo z računovodjo ali banko. Nato ročno kreiramo v knjigi »AR« nov račun in na vrstico vnesemo artikel tipa A – avans.

V modulu fakturiranje odpremo preglednico računov. Postavimo se v tekoče leto in med knjigami izberemo tisto, ki je rezervirana le za avansne račune.

Preko standardne ikone  $\Box$  vnesemo nov račun. V glavi računa vnesemo ustreznega kupca, na vrsticah pa izberemo ustrezen artikel tipa A-avans. Izbrani artikel avansa mora ustrezati davčni stopnji končnega artikla, ki smo ga uporabili na predračunu. Prav tako mora izbrani artikel avansa odgovarjati tipu artikla (blago ali storitev) končnemu artiklu, ki smo ga izbrali na predračunu. Če je bilo na predračunu kupcu ponujenih več artiklov z različnimi davčnimi stopnjami ali tipi, moramo tudi na avansu uporabiti več različnih artiklov tipa A-avans. Avansni račun lahko ima več vrstic, ampak vse morajo biti tipa A-avans.

Polje količina naj bo pri avansih vedno enako 1, bistveno pa je polje cena. Na ceno, ki jo bomo vnesli, bo sistem vedno dodal še DDV. Običajno vemo kakšen je znesek predplačila, ne pa znesek brez DDV, zato si lahko pomagamo s funkcijsko tipko F6 , ki od vnesene cene odbije DDV.

Zakon predvideva, da lahko predplačilo prejmemo le na podlagi izstavljenega predračuna (ponudbe). Če je temu tako, je smiselno avansi račun povezati s predračunom. S povezavo avansnega računa na predračun je na predračunu vidno, da je ta plačan. Povezavo izvedemo preko gumba »Specifikacija avansa« na okenskem vnosu vrstice avansnega računa.

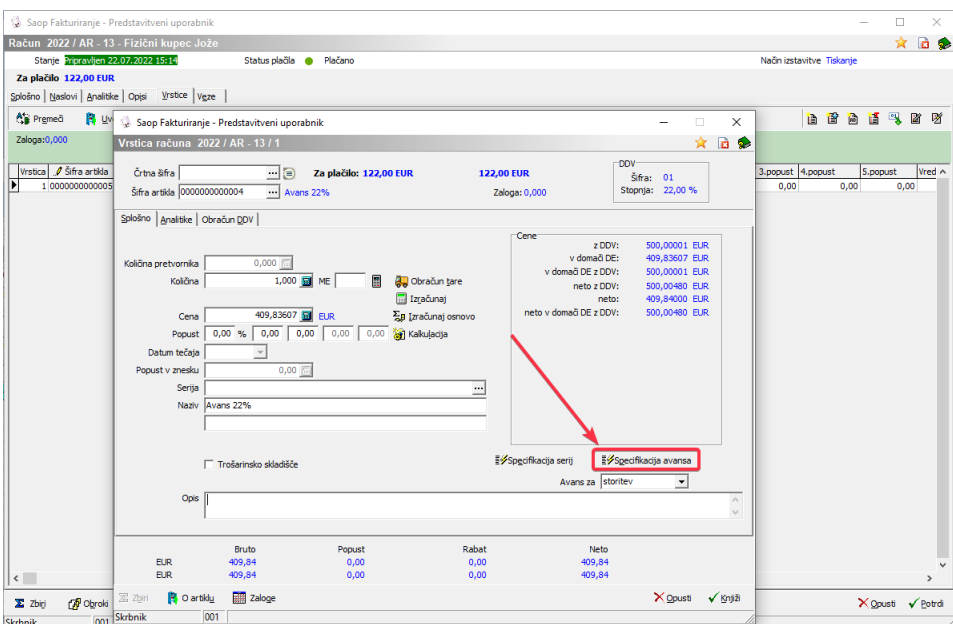

Odpre se nam novo okno, kjer poiščemo ustrezni predračun in določimo kakšen znesek avansa mu je namenjen.

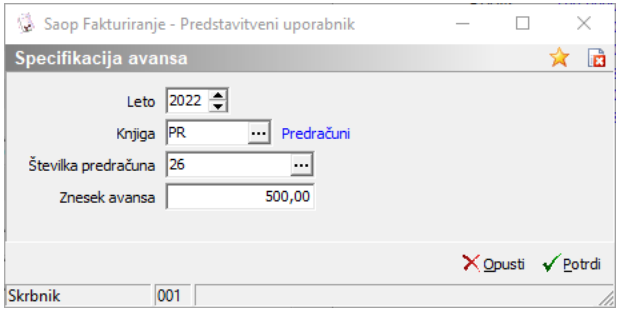

Po potrditvi specifikacija avansa se v opis vrstice samodejno generira besedilo, ki bo prikazano tudi na izpisu avansnega računa.

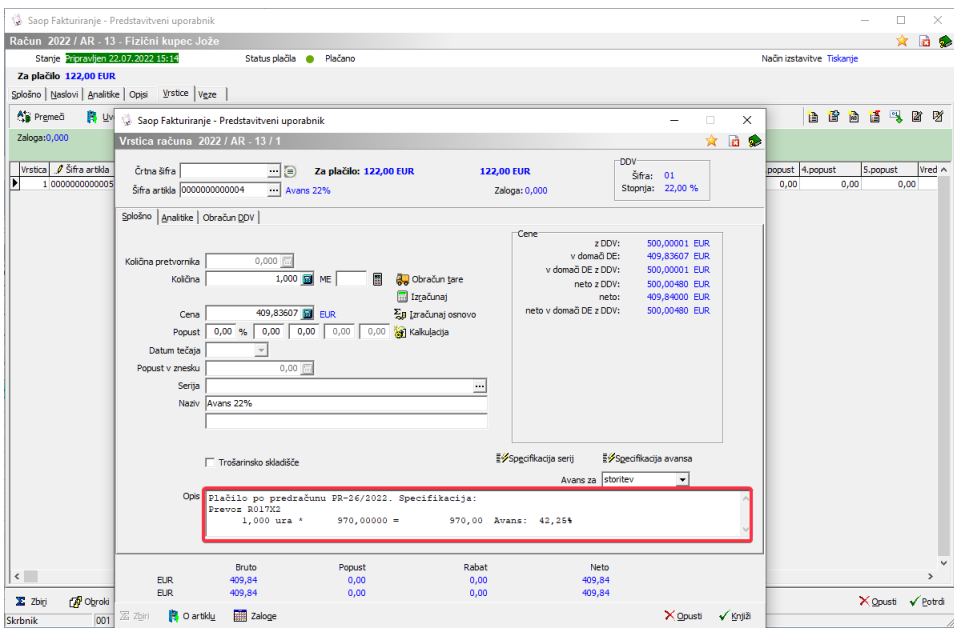

## **Knjiženje avansnega računa**

Ne glede na to, po kateri metodi smo avansni račun kreirali, ga moramo obvezno knjižiti. Knjiženje avansnega računa je bistvenega pomena, ker se le tako prenesejo podatki v davčno knjigo.

Čeprav v praksi včasih kupec ne potrebuje avansnega računa, ga v iCentru moramo izstaviti. Šele izstavljen (moder) račun je možno poknjižiti preko gumba knjiži ali pa masovno. Knjižen račun postane rdeč in šele takrat se knjižbe vpišejo v davčno knjigo – kar je tudi namen kreiranja avansega računa.

Knjiženje računa na katerem so le artikli tipa A-avans rezultirajo v drugačni knjižbi, kot bi bila za končni račun. Ne knjiži se terjatev niti prihodek. Primer knjižbe avanskega računa:

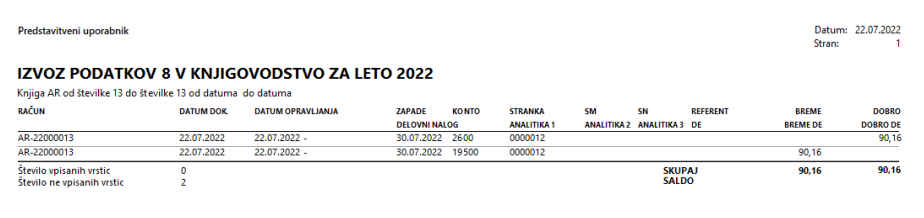

### **Pregled odprtih avansov**

V modulu fakturiranje nam je na voljo pregled vseh kreiranih avansnih računv. Pregled avansov se nahaja v meniju Izpisi.

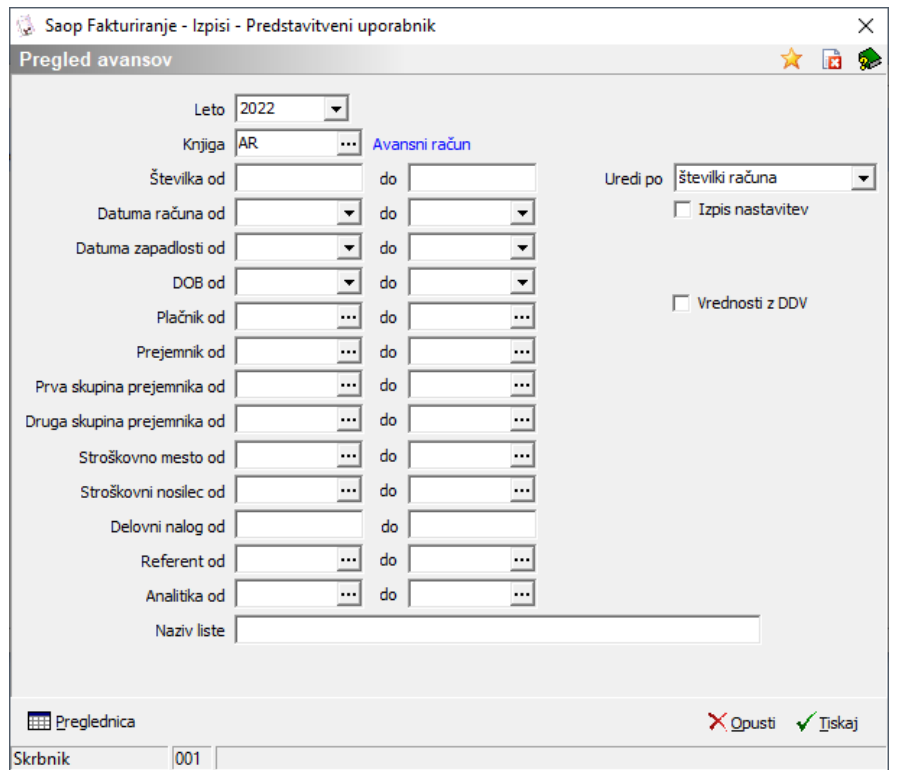

Bistveno je, da v polje »Knjiga« vnesemo knjigo rezervirano za avanse. V nadaljevanju si bomo pogledali kako izgleda preglednica, ki jo odpremo preko gumba spodaj levo.

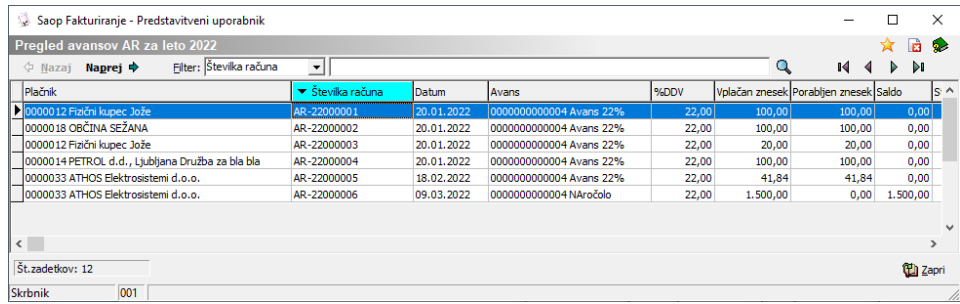

Preglednica prikazuje vrstico za vsak avanski račun (tudi že v celoti pokoriščene). Na nivoju vrstice je viden je vplačan znesek, porabljen znesek in saldo. Preko gumba **Naprej +** se nam odprejo končni računi, kjer smo avans pokoristili.

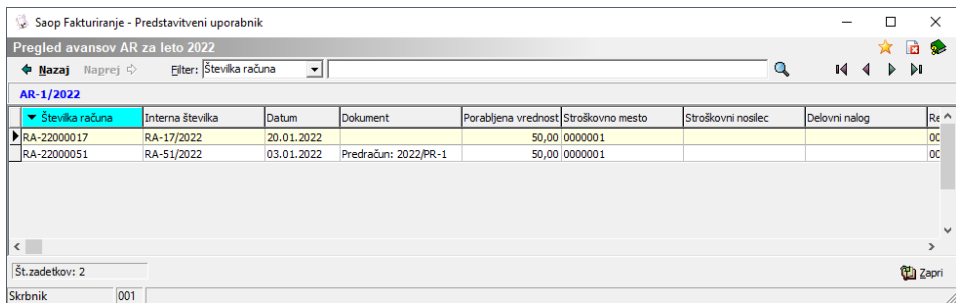

# **Koriščenje avansov**

Po odpremi blaga oz. opravljeni storitvi kreiramo končni račun. V kolikor gre za storitev, lahko končni račun kopiramo iz predračuna. Če pa gre za blago, bomo račun kreirali na podlagi dobavnice (v kolikor imamo modul NDK). V vsakem primeru se na vrsticah računa nahajajo vrstice artiklov, ki jih fakturiramo.

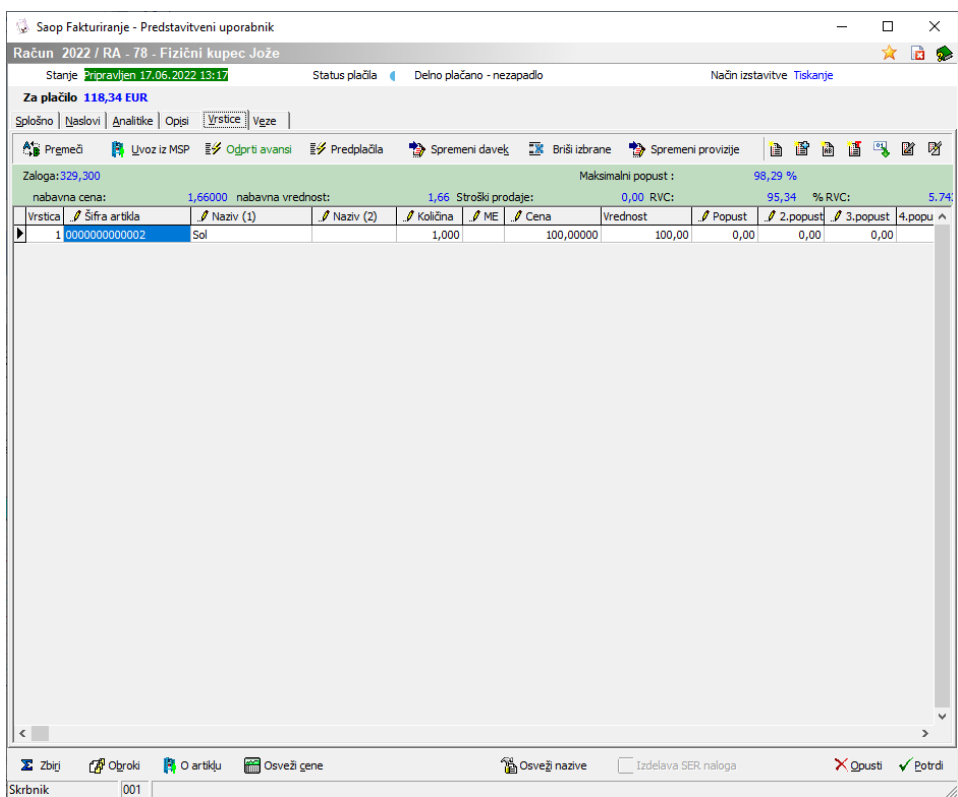

V kolikor za stranko obstaja vsaj eden avansni račun, ki ima še nepokoriščen saldo, se gumb  $\frac{1}{2}$  odprti avansi obarva v zeleno. S klikom na ta gumb dobimo preglednico avansov, ki so na razpolago za koriščenje.

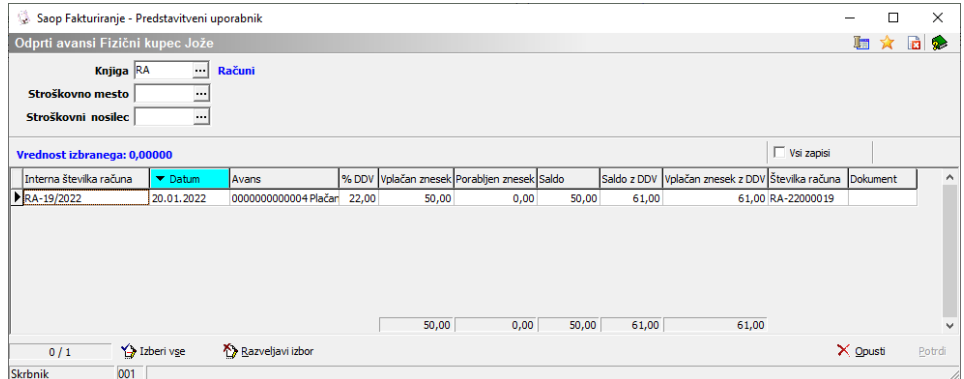

V kolikor imamo na fakturni knjigi nastavljeno stroškovno mesto ali nosilec se bosta v preglednici samodejno ponujala. Če želimo pregledati vse kar ima stranka v dobrem je potrebno ob filtra pobrisati.

Z uporabo sistema »multiselect« preko tipke CTRL in levega miškinega

klika izberemo eno ali več vrstic. Označene vrstice se barvajo v rdečo barvo. Na razpolago nam je tudi gumb »izberi vse« spodaj levo. Po potrditvi se na račun doda nova vrstica, ki zmanjšuje vrednost za plačilo.

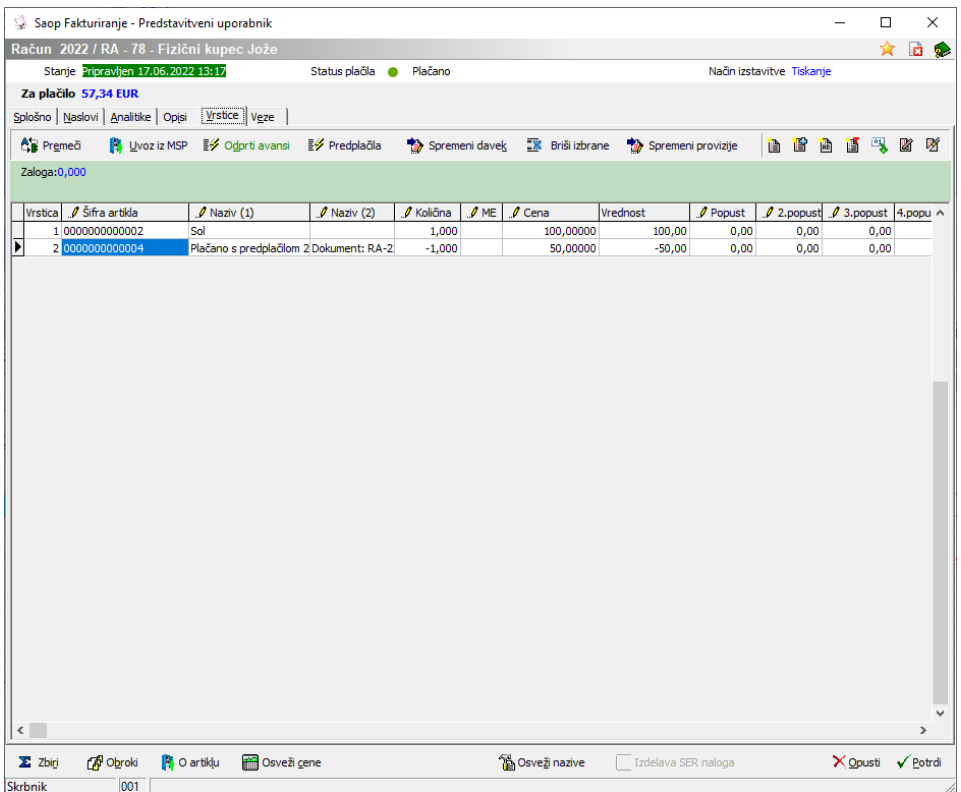

Vrstica za koriščenje avansa dobi vedno količino -1 in ceno, ki ustreza vrednosti salda iz izbranega avansa. V kolikor ne želimo koristiti celotnega zneska, ceno avansa pretipkamo na željeni znesek. Nepokoriščen znesek bo še naprej viden v pregledu odprtih avansov in na razpolago za koriščenje kasneje. Tudi z brisanjem vrstice se avans sprosti in se prikazuje nazaj kot nepokoriščen. Če je znesek koriščenega avansa višji od zneska za plačilo, račun rezultira v negativnem znesku za plačilo (dobropisu).

Če uporabljamo modul NDK (Dobavitelji in kupci) se faktura kreira pri knjiženju dobavnice v FAK.

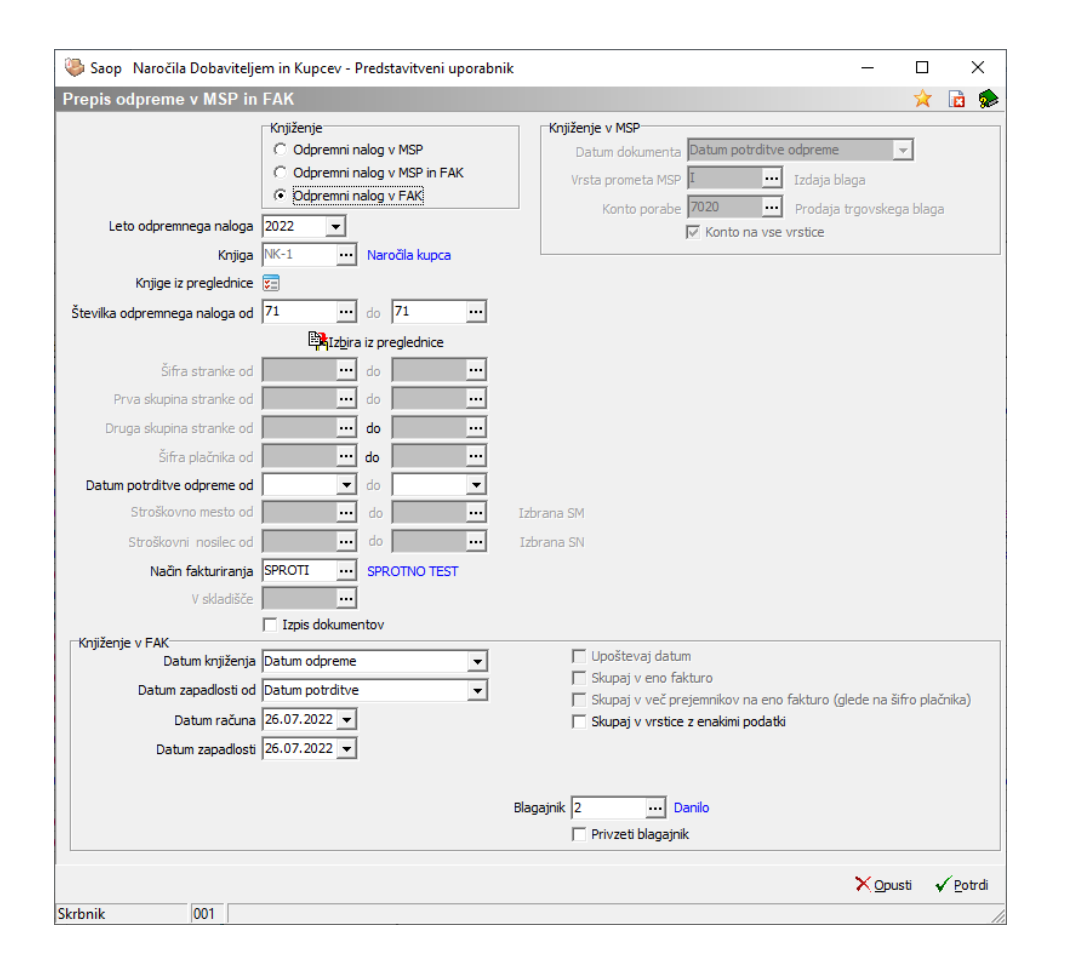

V kolikor so nastavitve na knjigi kupca ustrezne, se po uporabi gumba potrdi odpre novo okno. V oknu izberemo avanse, ki jih želimo koristiti po enakem sistemu kot bi to lahko storili kasneje na fakturi.

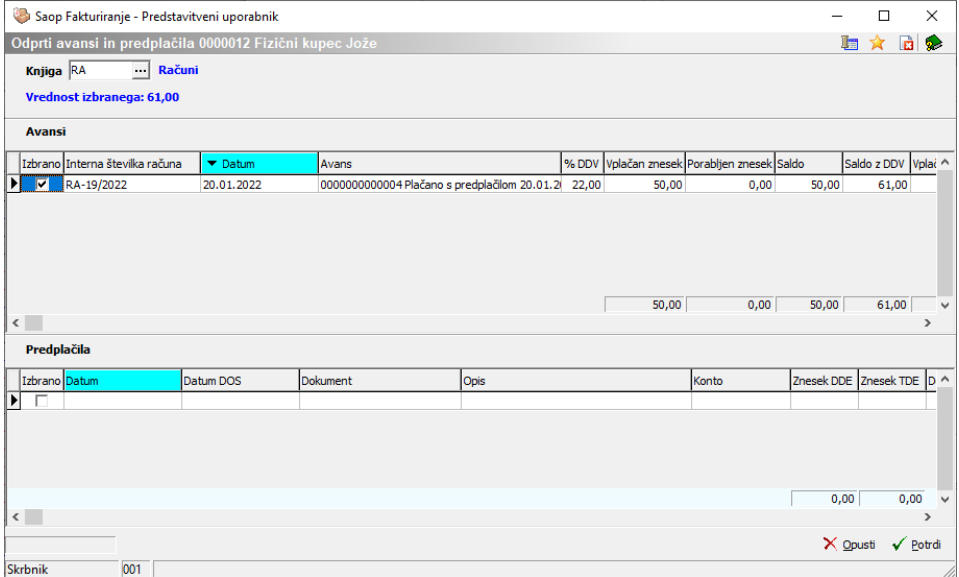

Kreirana faktura bo že imela vrstico koriščenega avansa, lahko pa še vedno znesek na fakturi korigiramo ali pa vrstico koriščenega avansa izbrišemo.

Ob izstavitvi računa je na standardnem izpisu vidno kateri avansni račun smo pokoristili in v kakšnem znesku.

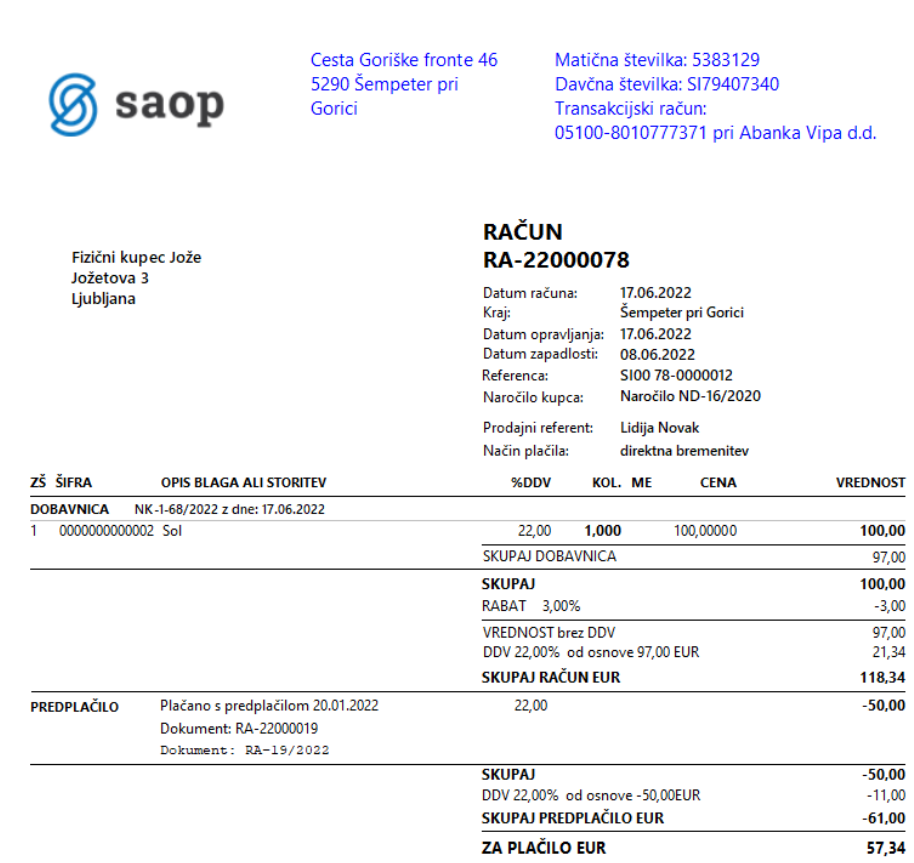